#### **УДК 628.931**

# **ПРЕИМУЩЕСТВА ИСПОЛЬЗОВАНИЯ СТОРОННЕГО ПРОГРАММНОГО ОБЕСПЕЧЕНИЯ ПРИ ПРОЕКТИРОВАНИИ BENEFITS OF USING THIRD PARTY SOFTWARE IN DESIGN**

Е.А. Шуляковский

Научный руководитель – И.В. Колосова, старший преподаватель Белорусский национальный технический университет, г. Минск Y. Shuliakouski Supervisor – I. Kolosova, Senior Lecturer Belarusian national technical university, Minsk

*Аннотация: в статье рассмотрен способ упрощения светотехнического расчета помещений с помощью стороннего программного обеспечения, а именно таких программ как Revit и DIALux. Описана последовательность действий и основные преимущества данного метода.*

*Abstract: the article discusses a way to simplify the lighting design of rooms using third-party software such as Revit and DIALux. The sequence of actions and the main advantages of this method are described.*

*Ключевые слова: проектирование, программное обеспечение, освещение, светотехнический расчет, освещенность, яркость.*

*Keywords: design, software, lighting, lighting calculation, illumination, brightness.*

# **Введение**

В настоящее время существует огромное количество стороннего программного обеспечения, облегчающих работу проектировщиков при решении спорных инженерных решений, а также ускоряющих процесс оформления документации. Среди них можно выделить AutoCad, DIALux, Revit, ArchiCad, Renga, FreeCAD, EPLAN Electric и др.

# **Основная часть**

Рассмотрим преимущества использования программы DIALux при расчете освещенности внутри промышленного помещения. Для размещения световых приборов создадим 3D модель проектируемого здания и помещений, располагающихся в нем. На рисунках 1 и 2 представлены соответственно общая модель производственного здания и аппаратного участка.

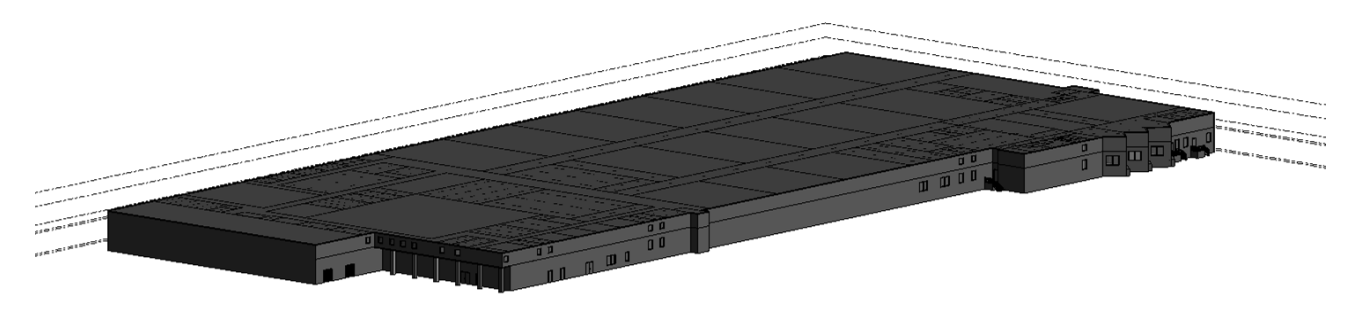

Рисунок 1 ― 3D модель производственного здания

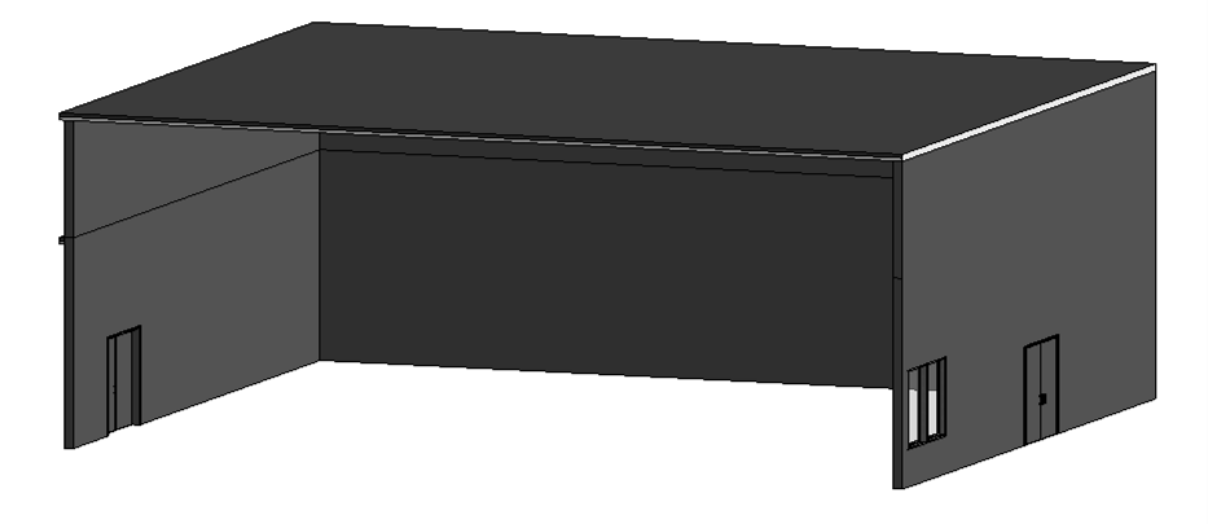

Рисунок 2 ― 3D модель аппаратного участка

Используем полученную 3D модель и переконвертируем её из формата .rtv в формат .xml, который необходим для хранения габаритов наших созданных помещений. Далее с помощью программы DIALux переконвертируем габариты помещений в формат .dlx [2]. Данные действия необходимы для создания 3D модели помещения внутри программы DIALux, так как данная программа способна автоматически рассчитывать освещенность помещений при задании всех необходимых параметров. Используя, различные электронные каталоги брендов, изготавливающих светотехнические приборы выберем подходящие осветительные приборы и загрузим их фотометрическую модель, хранящуюся в формате .ies. Освещенность и высоту рабочей поверхности относительно пола выберем с помощью СН 2.04.03-2020 Естественное и искусственное освещение, которые соответственно равны 200 лк и 0,8 м. Выбираем светодиодные светильники VOLGA-EU/38/IP40/110-diffus со световым потоком светильника 4800 лм [1].

Зная высоту рабочей поверхности и необходимую освещенность, и задавшись высотой подвеса светильников, произведем светотехнический расчет. Благодаря данному расчету мы можем получить не только сам светотехнический расчет, а также и подробную 3D модель с освещенностью каждой точки помещения, что позволяет произвести проверку его результатов на высоком уровне без дополнительных затрат по времени. На рисунке 3 представлен результат распределения значений освещенности аппаратного участка.

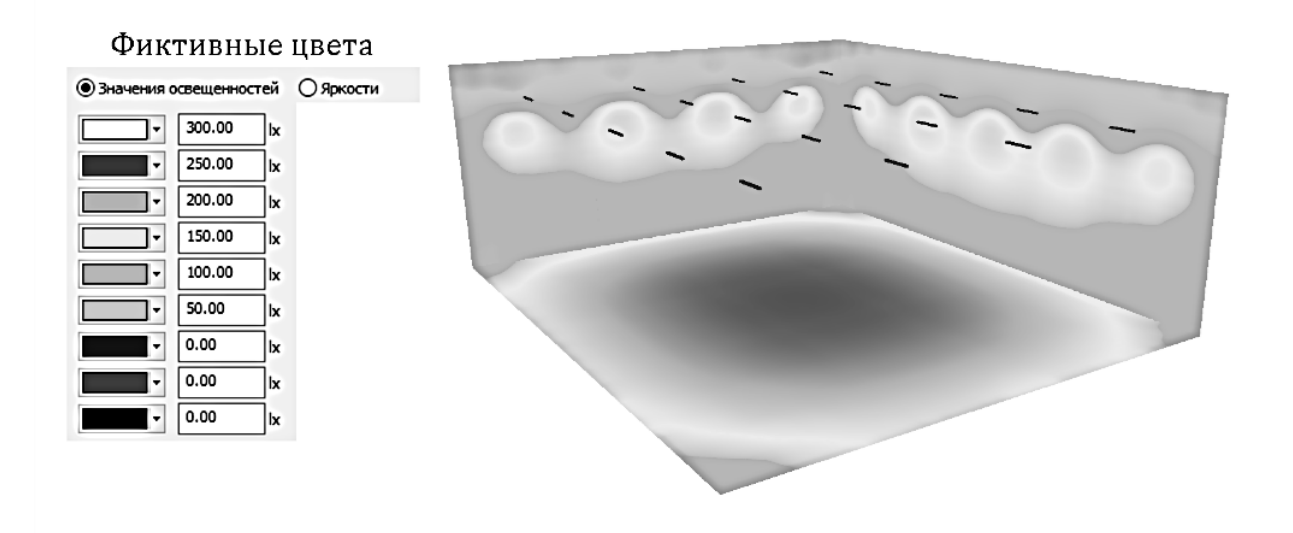

Рисунок 3 ― Распределение значений освещенности аппаратного участка

Также мы автоматически можем получить распределение освещенности на рабочей поверхности и значения средних, минимальных и максимальных освещенностей, представленных на рисунке 4.<br>**1 Аппаратный участок / Резюме** 

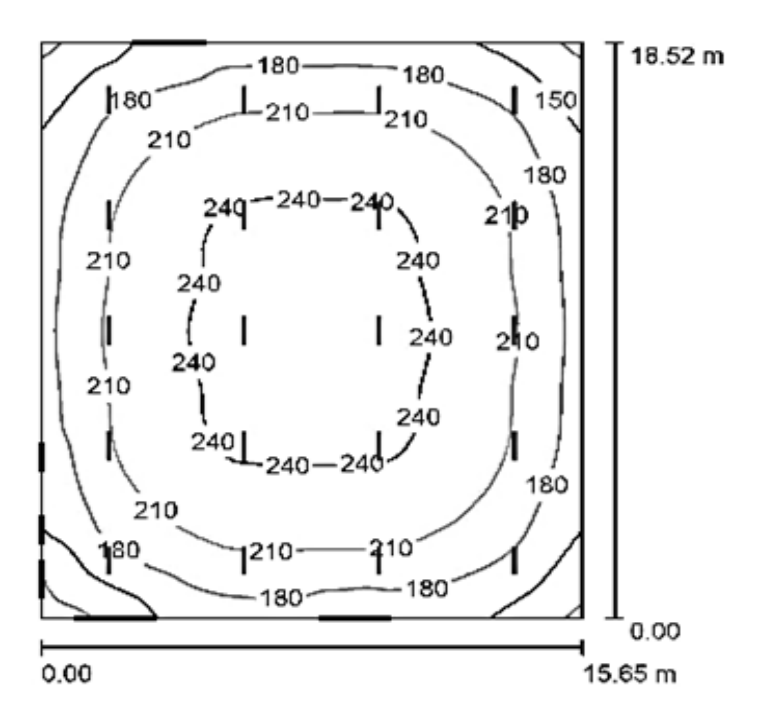

Высота помещения: 7.000 m, Монтажная высота: 6.000 m, Коэффициент эксплуатации: 0.80

Значения в Lux, Масштаб  $1.238$ 

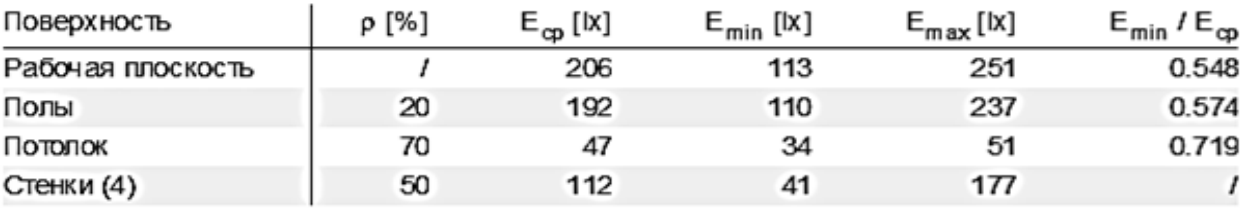

Рисунок 4 ― Распределение освещенности на рабочей плоскости

Следующее преимущество использование данной программы – это получение значений распределения яркостей внутри помещения, которые представлены на рисунке 5.

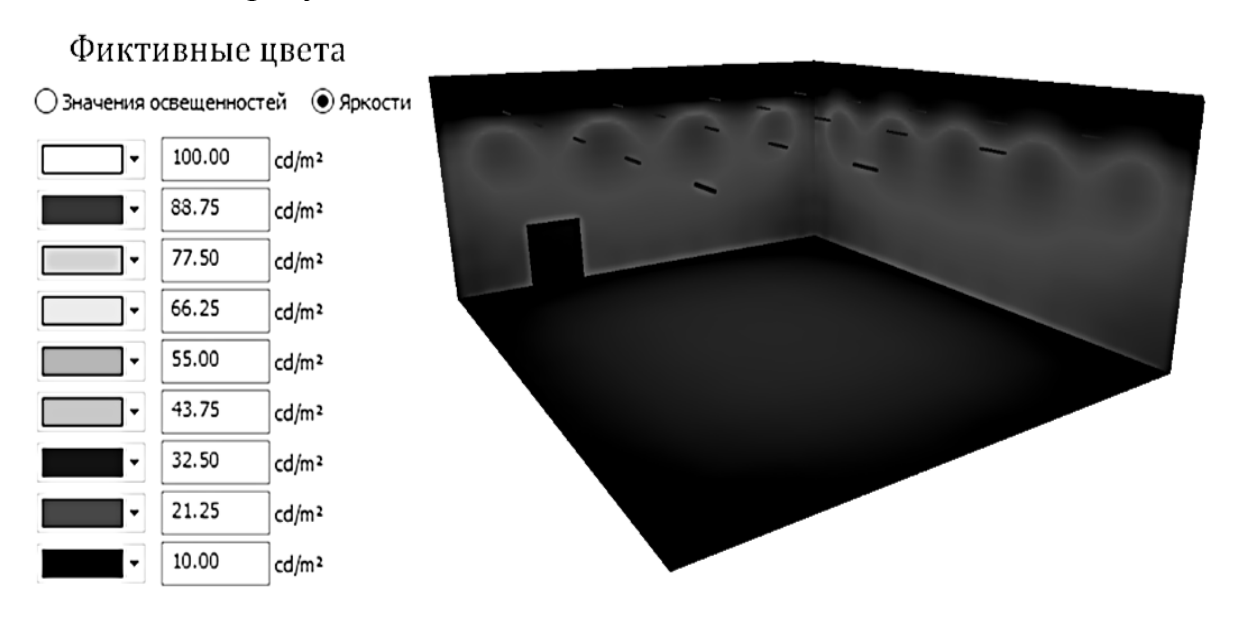

Рисунок 5 ― Распределение значений яркости аппаратного участка

Можно сделать вывод, что выбранные ранее светодиодные светильники VOLGA-EU/38/IP40/110-diffus со световым потоком светильника 4800 лм, можно использовать для освещения аппаратного участка с освещенностью рабочей поверхности в 200 лк. Для обеспечения необходимой освещенности необходимо 20 шт. светильников.

## **Заключение**

Благодаря выше перечисленной последовательности действий с использованием упомянутых программ можно довольно быстро подобрать осветительные приборы и произвести проверку обеспечения требуемой освещенности. Данные расчеты наиболее эффективны, если проектируемые помещения имеют необычное конструкторское решение, а наиболее часто используемые виды расчетов сложно применимы.

## **Литература**

1. СSVT [Электронный ресурс]/ светотехническая аппаратура, комплектующие для светотехники, системы подвесных потолков. Режим доступа: https://csvt.ru/ – Дата доступа: 15.10.2021.

2. Vysotskiy consulting [Электронный ресурс]. Режим доступа: https://bim.vc/edu/ – Дата доступа: 15.10.2021.